# Jahreswechsel Abschlussarbeiten und Neueröfnung in der Auftragsverwaltung

Kostenplanung

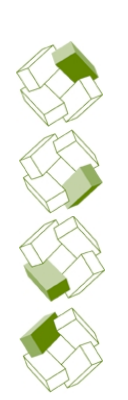

Ausführung

Kostenkontrolle

Honorar, Auftrag

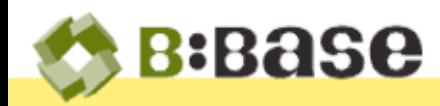

Zum Jahreswechsel sind in der BBaseAuftragsverwaltung einige Abschlussarbeiten notwendig. Die Aufträge und Journale des vergangenen Jahres werden abgeschlossen, die definitive Kostenrechnung für das neue Jahr erstellt und sämtliche Vorbereitungsarbeiten für die Neueröfnung der Auftragsverwaltung durchgeführt

Die folgende Anleitung beschreibt Schritt für Schritt das Vorgehen beim Bearbeiten der Auftragsverwaltung für den Jahresabschluss und die Neueröfnung.

Teilweise müssen die Abschlussarbeiten vor dem Jahresende ausgeführt werden, damit die Neueröfnung im Folgejahr problemlos erfolgt.

Ergänzende Leitfaden sind in folgenden Handbüchern enthalten. Journal - Stunden- und Spesenerfassung im Architekturbüro (JO) Auftrag - Liste, Umsatzkontrolle, Rechnungen und Inkasso (AV) Kostenrechnung - Betriebskosten und Stundenansätze (KR)

## ...vor dem Jahresende zu erledigen

• 1 Vor Jahresende müssen alle Stunden- und Spesenbuchungen in den persönlichen Journalen Journale abrechnen der Mitarbeiter erfasst sein.

> Mit der Funktion 'Monatsabrechnung' werden die ofenen Buchungen per 31. Dezember zusammengestellt, überprüft und wenn nötig ergänzt. Anschliessend werden die Einträge mit dem Befehl 'Buchungen abrechnen...' definitiv verbucht.

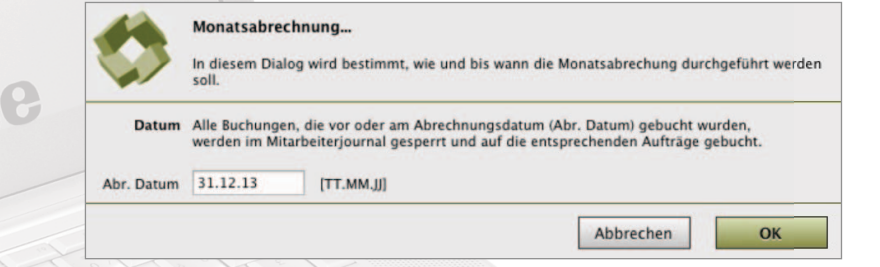

**B:Bas** 

• 2 Die Arbeitszeitstatistik der einzelnen Mitarbeiter muss vor dem Jahreswechsel ergänzt und Arbeitszeitstatistik ergänzen gedruckt werden, damit diese für die Nach- resp. Vorkalkulation zur Verfügung stehen.

> Nach Markieren des Mitarbeiters im Tabellenblatt 'Personal' der Auftragsliste, wird mit Wählen des Befehls 'Mitarbeiter bearbeiten...' der Dialog mit allen 'Mitarbeiterdaten' eingeblendet. Darin wird die Sollzeit des Dezembers an die Istzeit (Über- resp. Unterzeit) angepasst, damit die gesammelten Daten der Auswertung mit der tatsächlichen Leistung übereinstimmt. Danach werden die Arbeitszeitstatistiken der einzelnen Mitarbeiter gedruckt und abgelegt.

3.85

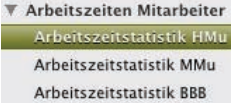

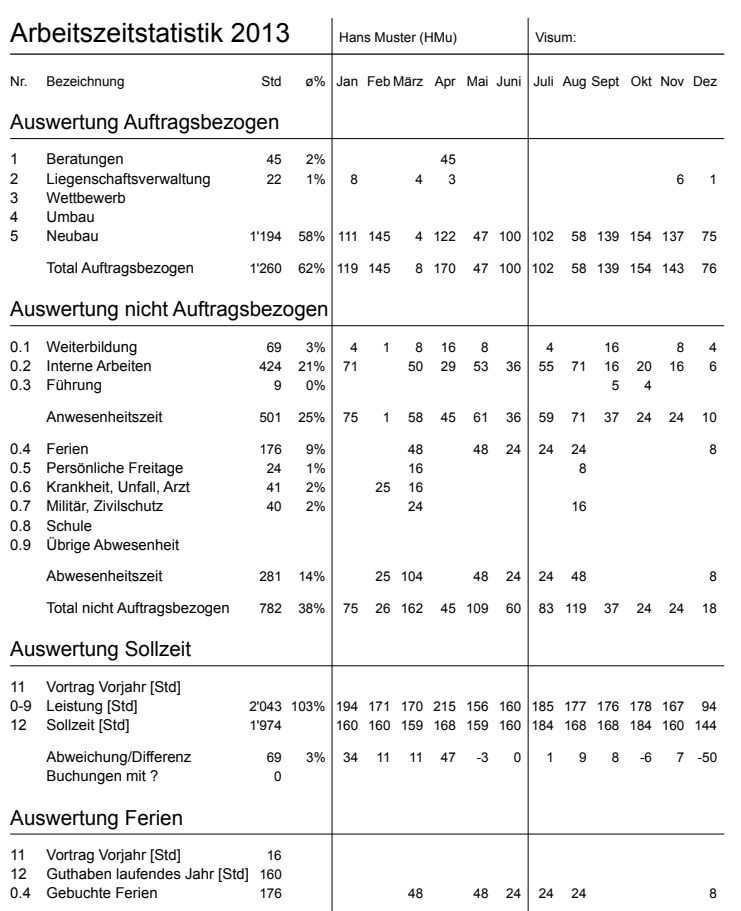

• 3 Damit die Sollzeit im neuen Jahr in den Journalen der Mitarbeiter angezeigt wird müssen Sollzeit für das neue Jahr vorher die Standard resp. die persönliche Sollzeit Ferienguthaben und Vorträge erfasst werden

> Zuerst wird in der Auftragsliste im Tabellenblatt 'Personal' mit dem Befehl 'Standard Sollzeiten...' der Dialog eingeblendet. Nach Wählen des Folgejahres im Klappmenü 'Sollzeit', können die Sollstunden pro Tag resp. Monat festgelegt werden.

des Mitarbeiters erfassen eingeblendet.

• 4 Danach wird in der Auftragsliste im Tabellenblatt 'Personal' nach Markieren des Mitarbeiters Sollzeit und Vorträge mit dem Befehl 'Mitarbeiter bearbeiten...' der Dialog für das Erfassen der persönlichen Sollzeit

Nach Wählen des Folgejahres im Klappmenü 'Sollzeit' und Markieren des Kontrollfeldes 'Standard Sollzeiten eintragen' können die Sollstunden pro Tag resp. Monat und das Ferienguthaben des aktuellen Mitarbeiters festgelegt werden.

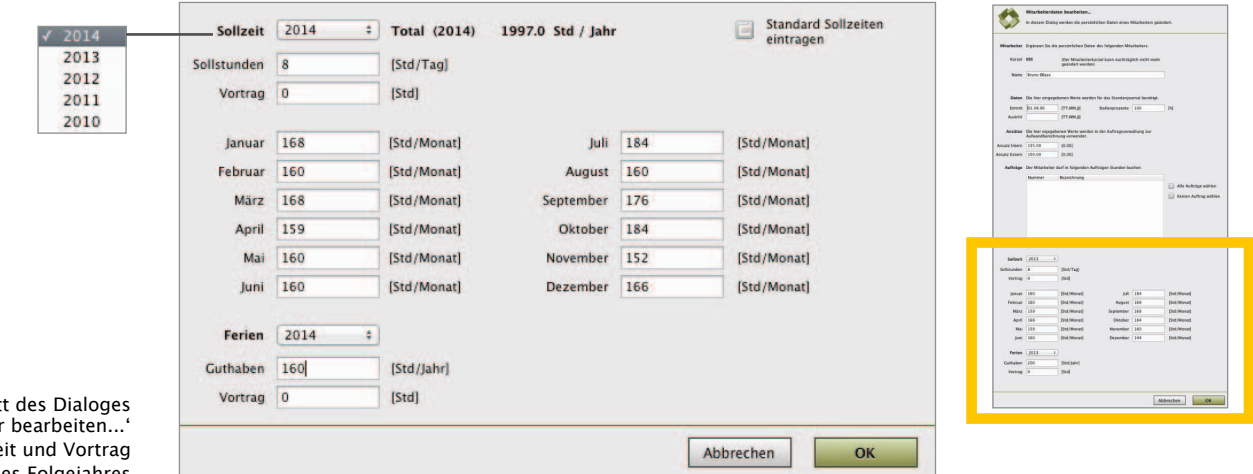

Ausschnit 'Mitarbeiter mit Sollze des Folgejahres

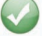

Nach Erfassen der Sollzeit, Ferienguthaben und Ferien- resp. Überzeit Vorträgen des Vorjahres, ist die Stundenerfassung für die Mitarbeiter bereit.

Auftragsverwaltung In der Auftragsverwaltung müssen die Rechnungen und Zahlungen erfasst, der Verrechnungsergänzen plan (Budget) angepasst und alle Aufträge kontrolliert, ausgewertet und als Beleg für die Nachkalkulation gedruckt werden.

Debitorenliste mit ofenen Posten

• 5 Im Tabellenblatt 'Debitoren' der Auftragsliste werden die letzten Rechnungen und Zahlungen ofene Posten drucken erfasst und anschliessend mit dem Befehl 'Zeitraum bestimmen...' die Debitorenliste für das aktuelle Jahr angezeigt. Nachdem die Liste in der gewünschten Darstellung gedruckt wurde kann mit dem Befehl 'Ofene Rechnungen...' die Liste der ofenen Posten gefiltert und für die Finanzbuchhaltung gedruckt werden.

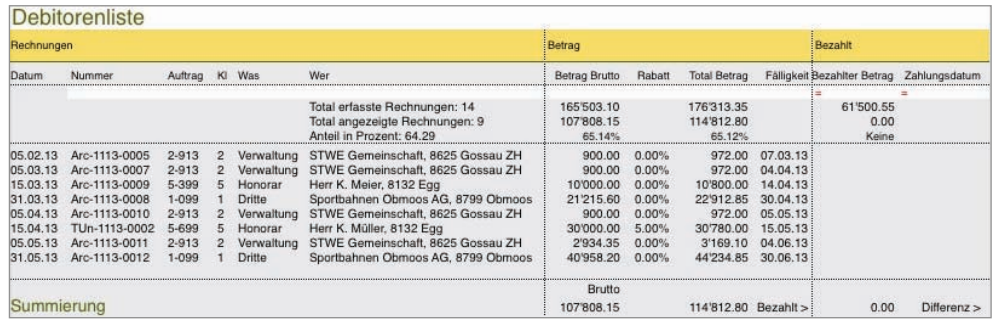

• 6 Damit der Verrechnungsplan mit den tatsächlich gestellten oder eventuell korrigierten Verrechnungsplan Rechnungen übereinstimmt, müssen mit dem Befehl 'Gebuchte Rechnungen eintragen...' im Tabellenblatt 'Budget' alle Rechnungen der Debitorenliste übernommen werden.

> Bei grossen Debitorenlisten dürfen danach im Tabellenblatt 'Debitoren' mit dem Befehl 'Rechnung(en löschen...' die überflüssigen Einträge gelöscht werden.

• 7 Mit dem Befehl 'Kostenrechnung neu gründen' im Menü 'Neues Dokument'werden beim Kostenrechnung für Gründen einer Betriebskostenrechnung die, in der Auftragsverwaltung erfassten Mitarbeiter das neue Jahr gründen mit Eintrittsdatum und Stellenprozent in die vorbereitete Vorlage übertragen. mit Eintrittsdatum und Stellenprozent in die vorbereitete Vorlage übertragen.

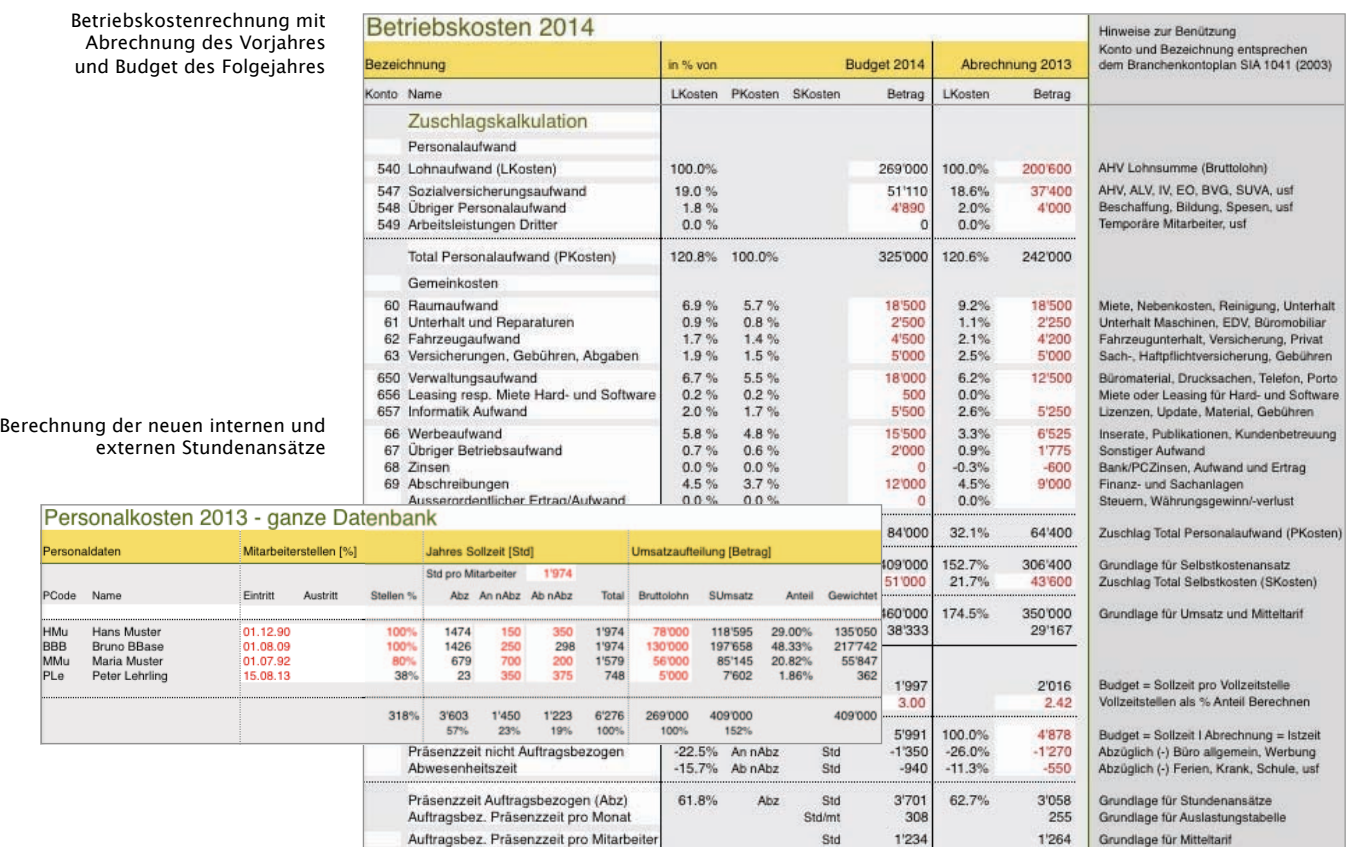

Danach kann im Tabellenblatt 'Betriebskosten' mit dem Befehl 'Abrechnung 20XX übernehmen' die aktuelle Arbeitszeitstatistik des alten Jahres übernommen werden.

Tabellenblatt 'Personal' mit Mitarbeiterliste und Stundenansätzen

• 8 Die im Tabellenblatt 'Personalkosten' der Kostenrechnung kalkulierten Selbstkosten- und Kalkulierte Selbst- und Honorarkostenansätze der einzelnen Mitarbeiter sollten vor dem Erfassen von neuen Honorarkostenansätze Buchungen, in der Auftragsliste im Tabellenblatt 'Personal' mit dem Befehl 'Mitarbeiter erfassen bearbeiten...' im Dialog unter Ansatz 'Intern' resp. 'Extern' erfasst werden.

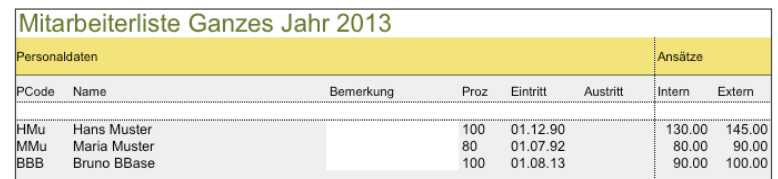

Der neue 'interne' Stundenansatz gilt ab sofort für alle neuen Buchungen der Mitarbeiter. Der neue 'externe' Ansatz wird bei neuen Aufträgen angezeigt und kann korrigiert werden.

Auftragsliste mit neuem Auftrag 0-014 für das Folgejahr

Erfasstes Budget der

'nicht auftragsbezogenen Leistung'

• 9 Zuletzt werden die neuen Aufträge für das Folgejahr erfasst. Dies betrift vorwiegend jährlich Neue Aufträge erfassen wiederkehrende Aufträge wie z.B. diejenigen der Auftragsklasse '0' für 'Nicht auftragsbezogene Leistungen'.

> Mit dem Befehl 'Auftrag duplizieren...' im Tabellenblatt 'Liste' der Auftragsliste kann der Auftrag des Vorjahres dupliziert und mit einer neuen Auftragsnummer und Beginn- resp. Enddatum versehen werden.

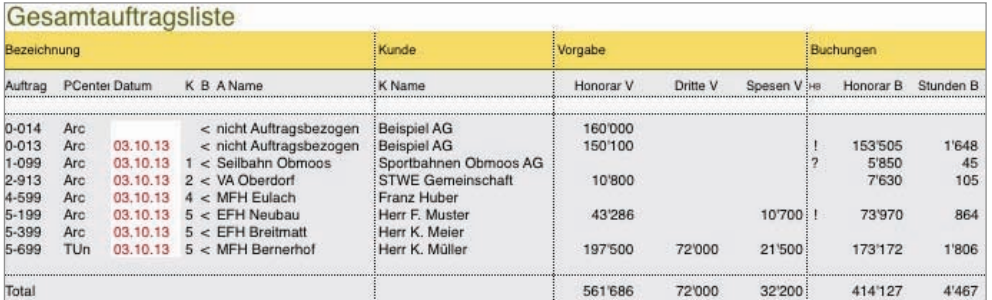

• 10 Mit dem Befehl 'Buchung einfügen...' wird in der Buchungsliste das Budget (Vorgabe) für das Budget erfassen Folgejahr erfasst. Danach ist die Auftragsverwaltung für das neue Jahr gerüstet.

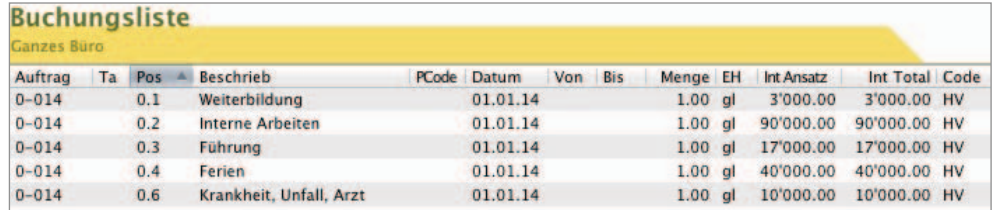

### ...im neuen Jahr zu erledigen

Jahr vom Mitarbeiter erfasst werden!

persönliche Journale Es müssen keine persönlichen Journale gegründet werden! Beim Öfnen der 'Stunden- und im neuen Jahr Spesen' Erfassung wird automatisch eine neue Arbeitszeitstatistik mit den bereits erfassten

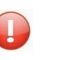

Sollzeiten angewendet. Zudem steht der Kalender des neuen Jahres zur Verfügung. Alle Buchungen des Vorjahres werden ausgeblendet. Es können keine Leistungen für das alte

• 11 Beim 1. Öffnen der Auftragsverwaltung im neuen Jahr wird der Dialog für das Aktualisieren Datumsbereich des des Zahlungsplanes angezeigt. Diese Meldung erscheint, bis sie mit 'OK' bestätigt wird. Zahlungsplanes anpassen Danach wird im Tabellenblatt 'Budget' das Datum des Zahlungsplanes an das neue Jahr angepasst.

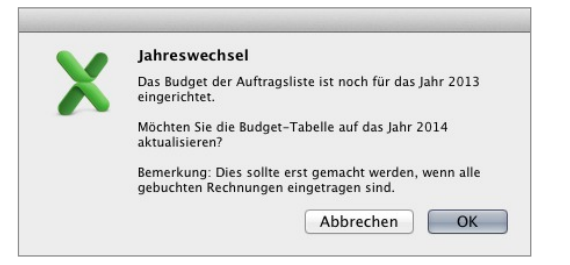

Anschliessend kann der neue Zahlungsplan mit den Budgetzahlen ergänzt werden.

3.85 Jahreswechsel - Abschlussarbeiten und Neueröffnung Seite 4/6

• 12 Nach dem Abrechnen aller offenen Buchungen stehen die Daten des vergangen Jahres für Stundenauswertung Auswertungen zur Verfügung. Dazu werden in der Buchungsliste nicht auftragsbezogene und auftragsbezogene Leistungen getrennt bewertet. Dies kann mit einzelnen Aufträgen oder mit der ganzen Datensammlung des Vorjahres erfolgen.

> Mit der Funktion 'Stundenauswertung' der Buchungsliste werden Auswertungen mit verschiedenen Kriterien zusammengestellt.

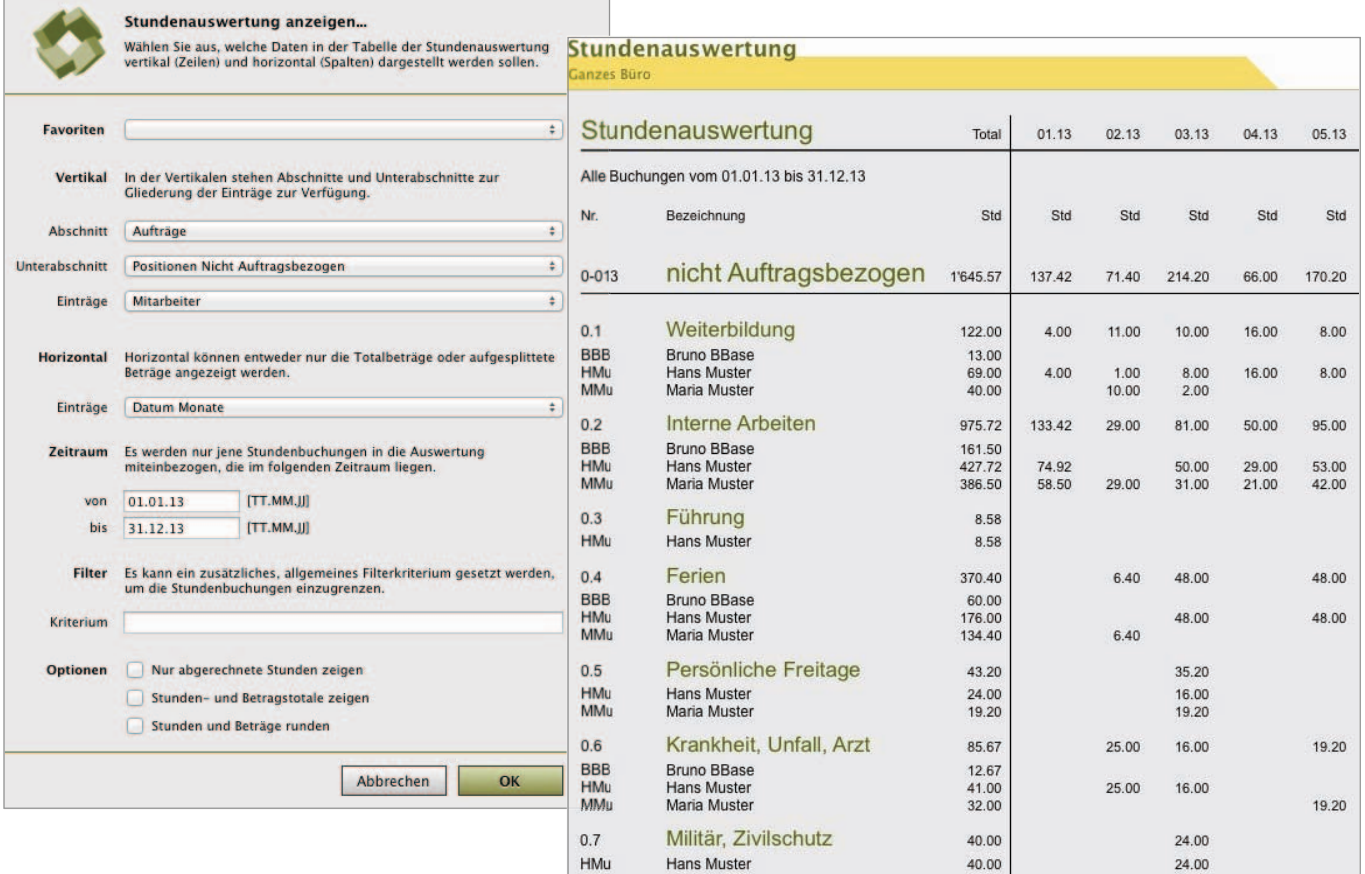

Mit den vertikalen Kriterien 'Aufträge', 'Positionen nicht auftragsbezogen', 'Mitarbeiter' und dem horizontalen Eintrag 'Datum Monate' wird die folgende Liste erstellt.

Stundenauswertung mit Stunden und Beträgen pro Mitarbeiter resp. Position und Auftrag

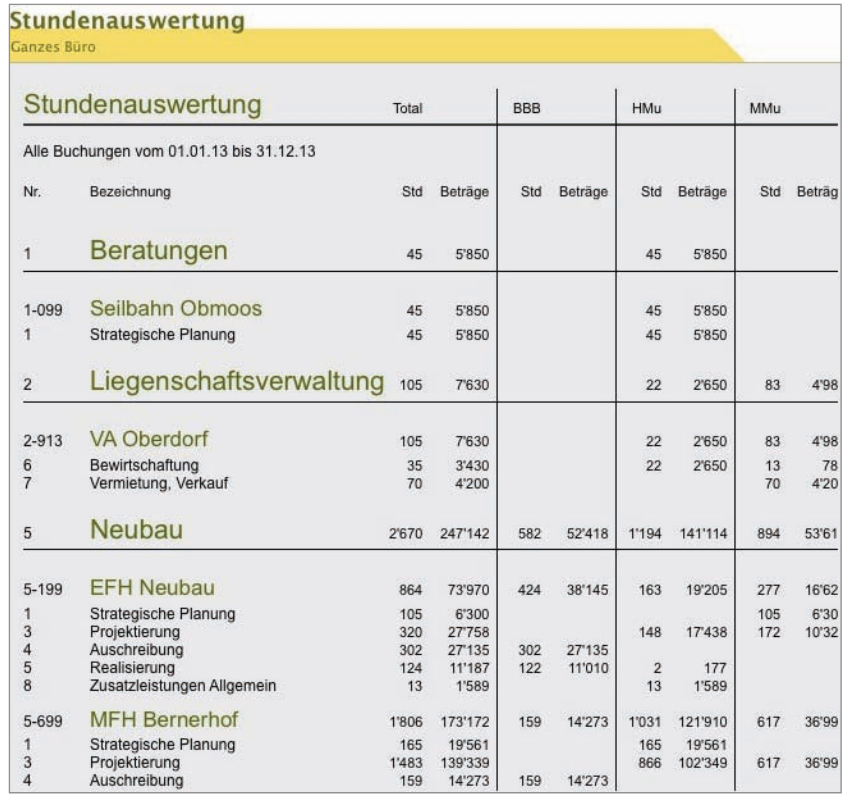

• 13 Die Auswertung der einzelnen Aufträge kann mit Gewinnrückstellungen und Abgrenzungen Aufträge auswerten zu den tatsächlich erbrachten Leistungen (Nachweis) korrigiert werden. und drucken In der Auftragsliste kann auf dem Tabellenblatt 'Auszug' für jeden Auftrag eine übersichtliche Auswertung erstellt werden. Die darin erfasste Abgrenzung (Nachweis) und Rückstellungen für Gewinn werden sofort in Tabellenblatt 'Liste' unter Guthaben resp. Gewinn aufgeführt.

Auswertung eines Auftrages mit Übersicht der Vorgabe, Leistung und Abrechnung

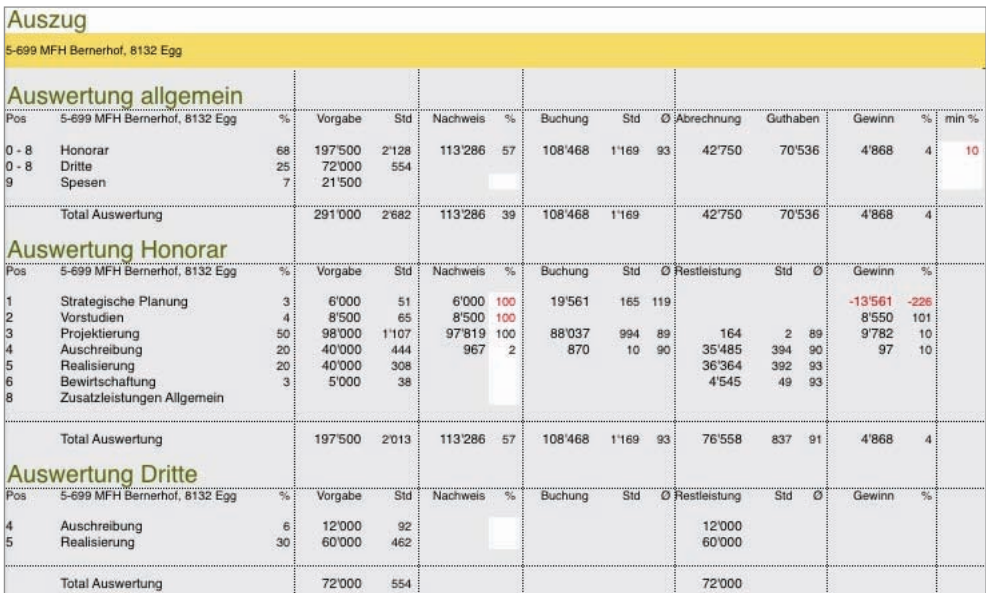

• 14 Auch die Auftragsliste im Tabellenblatt 'Liste' kann mit Kriterien gefiltert und in<br>Auftragsliste auswerten unterschiedlichen Darstellungen gedruckt werden. unterschiedlichen Darstellungen gedruckt werden.

und drucken Mit dem Befehl'Zeitraum bestimmen...' kann die Datenmenge auf den Zeitraum des Vorjahres fokussiert werden, so dass neben dem Aufwand (Leistung), der Abrechnung (Rechnungen), die angefangenen Arbeiten (Guthaben), der Gewinn und die Restleistung für jede Kostenart 'Honorar', 'Dritte' oder 'Spesen' sichtbar wird.

Ertragsliste mit Total des Vorjahres

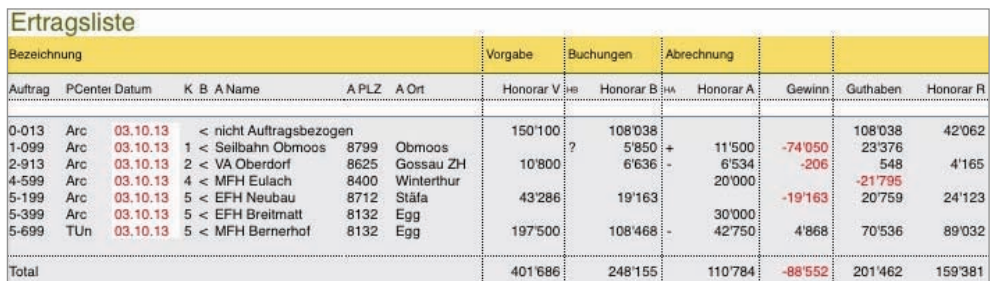

• 15 Abschliessend wird die neue Auftragsverwaltung an die Vorgaben des neuen Jahres angepasst. Aufträge archivieren Dazu werden die Grundlagen der Auftragskalkulation erfasst und soweit notwendig die Struktur der Positionen ergänzt oder Aufträge archiviert.

> Mit dem Befehl 'Auftrag archivieren...' im Tabellenblatt 'Liste' können einzelne Aufträge aus der Auftragsliste ins Archiv verschoben werden. Damit wird die Datenmenge der Buchungsliste reduziert.

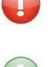

Die Buchungen von archivierten Aufträgen werden aus der Buchungsliste entfernt und stehen nicht mehr für Auswertungen zur Verfügung.

Damit die Mitarbeiter in bestimmten Aufträgen keine Buchungen erfassen können, werden diese im Tabellenblatt 'Liste' mit dem Befehl 'Auftrag bearbeiten...' aus der Mitarbeiterliste des aktuellen Auftrages entfernt.

Nach Abschluss der Auftragsverwaltung muss eine Sicherheitskopie des ganzen Ordners 'AUFTRAG' (inkl. 'Auftragsliste', 'JOURNALE', 'RECHNUNG' und 'AUFTRAEGE') erstellt werden.